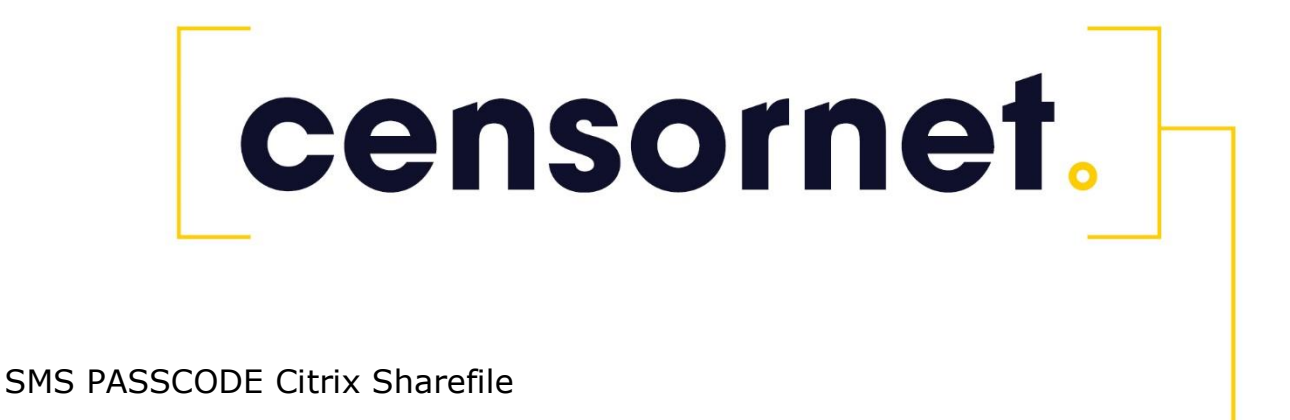

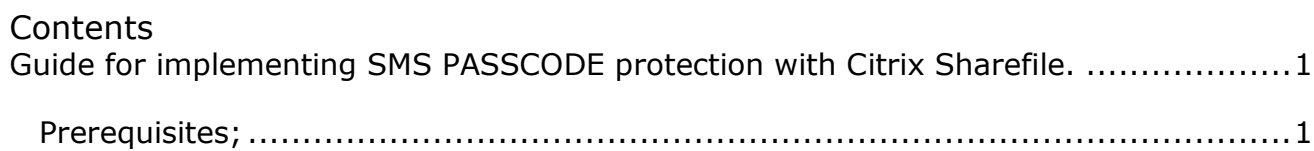

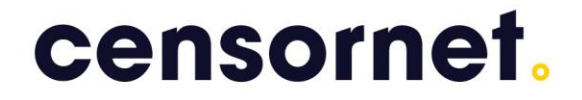

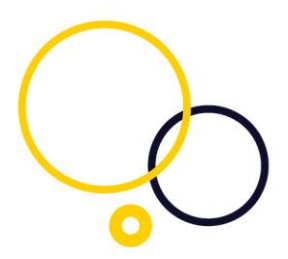

## <span id="page-1-0"></span>Guide for implementing SMS PASSCODE protection with Citrix Sharefile.

<span id="page-1-1"></span>Prerequisites;

Microsoft Active Directory Federation Services (AD FS), either AD FS 2.0 AD FS 3.0 AD FS 4.0 Citrix Sharefile configured with AD FS Authentication. (http://blogs.citrix.com/2012/03/19/samlauthentication-with-sharefile-usingad-fs-2-0/) We recommend setting up AD FS Proxy. SMS PASSCODE Cloud protection. Once this above has been configured, then configure Citrix Sharefile for Single Sign On as showed below:

## censornet.

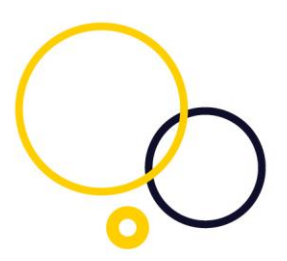

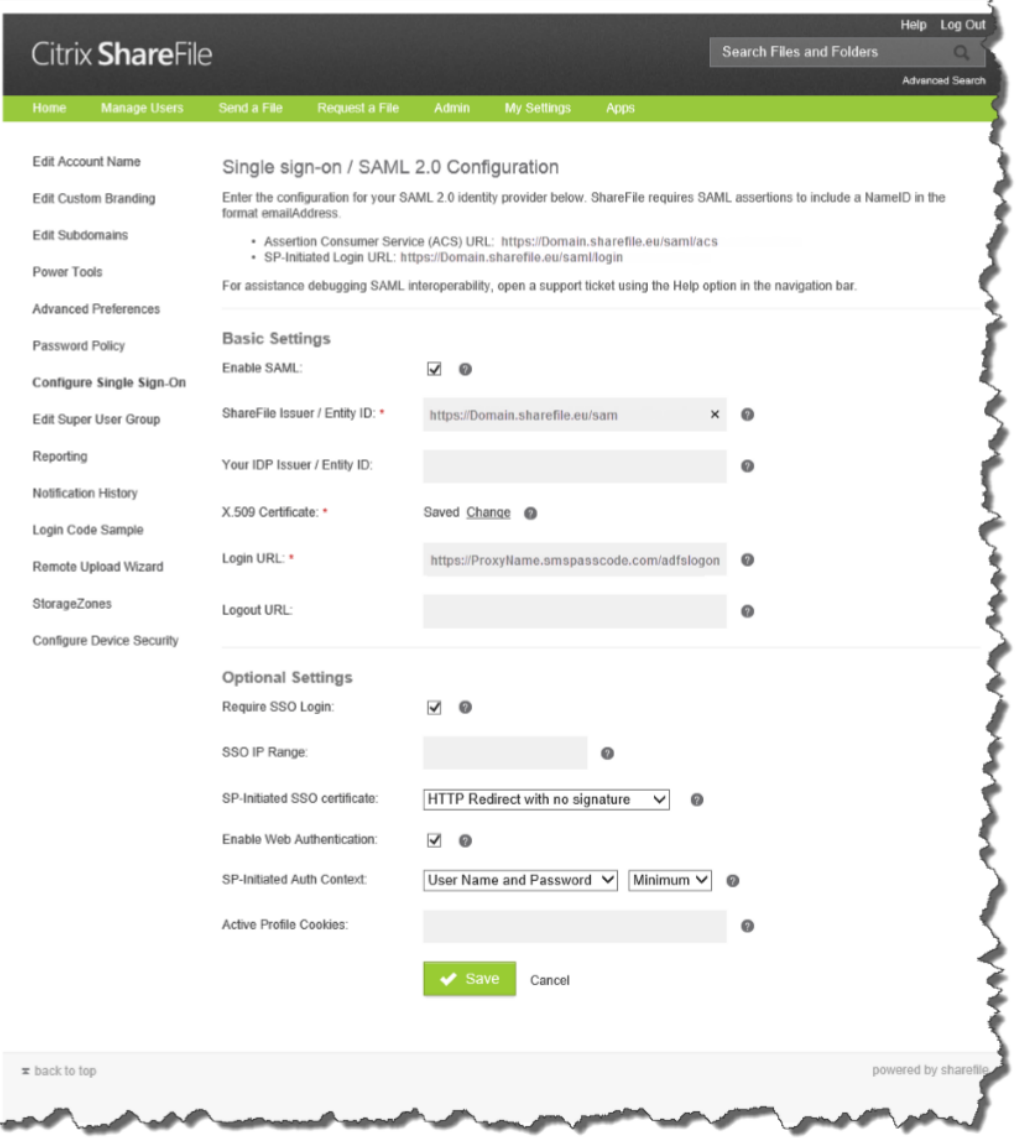